#### aludu. **CISCO**

# Android 版 Cisco Jabber 11.7 不同性格 中央速入門指南

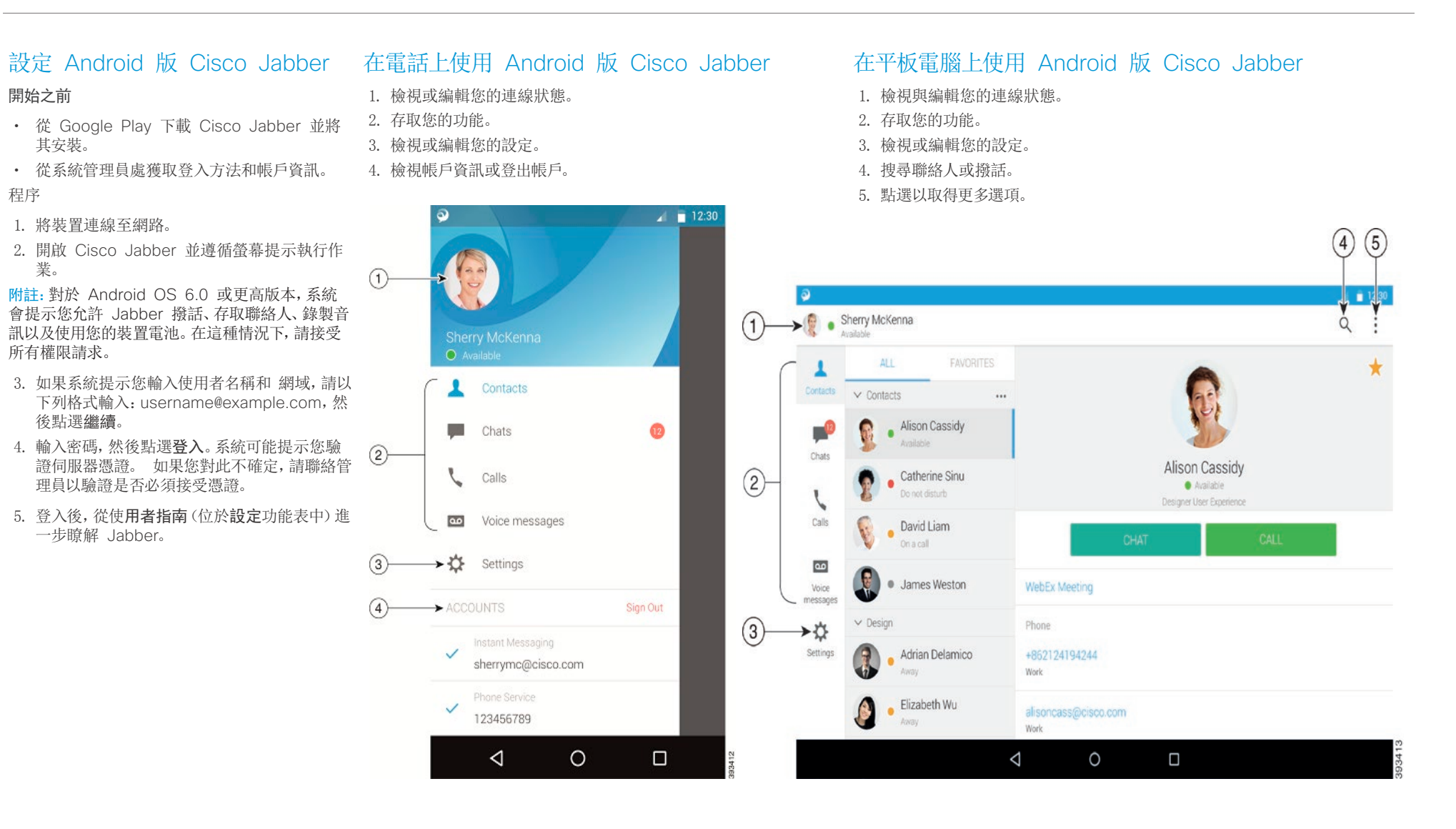

Cisco 及 Cisco 標誌是 Cisco 及/或其子公司在美國與其他國家/地區的 商標或註冊商標。若要檢視 Cisco 商標列表,請連線至下列 URL:www. cisco.com/go/trademarks。文中所提及之第三方商標均屬於其各自所有者。 合作夥伴」一詞不表示 Cisco 與其他任何公司之間具有合作關係。(1110R)

# 在 Android Wear 上使用 Cisco Jabber

所有配備 Android OS 5.0 或以上版本及 Google Play 服務 8.3 或以上版本的 Android Wear 皆 支援 Cisco Jabber。

- 1. 在 Android 裝置中安裝 Android Wear 應用程式。
- 2. 開啟 Android 裝置的藍牙功能。
- 3. 使用 Android Wear 應用程式將 Android Wear 連線至裝置。
- 4. 從 Google Play 商店下載 Android 版 Cisco Jabber,並將它安裝在 Android 裝置中。

# 來電通知

- 1. 檢視來電,接聽來電或拒絕來電,或向上滑動使用快速留言回覆。
- 2. 點選靜音圖示以將正在進行的通話或電話會議靜音。
- 3. 點選拒絕圖示可結束通話或電話會議。
- 4. 點選恢復圖示以恢復保留或駐留的通話。

#### 聊天通知

- 1. 可以使用下列任意選項來回覆聊天訊息:
	- x 講出您的留言
	- x 畫出表情符號
	- x 使用快速留言
	- x 通話
	- x 使用表情符號
- 2. 若要刪除訊息,請開啟訊息,向左滑動以查看刪除對話選項,然後點選它。
- 3. 若要在裝置中檢視訊息,請點選在電話上開啟。
- 4. 如果您不想透過 Android Wear 上的 Cisco Jabber 接收通知,則使用封鎖應用程式。

# 群組聊天通知

在群組聊天通知上,點選加入或拒絕。

#### 語音信箱通知

#### 播放和暫停語音信箱。

### 導覽頁

在首頁上檢視相片、未接來電計數及未讀訊息計數。

Welcome Sherry!

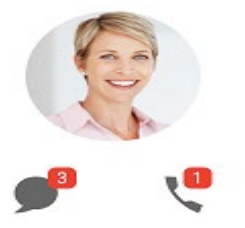

#### 在聊天頁面上檢視聊天記錄及未讀訊息計數。

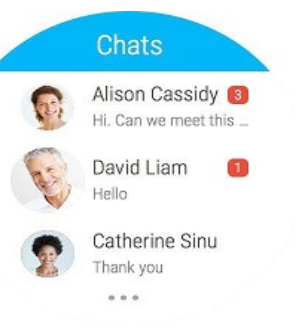

#### 在最近通話頁面上檢視最近通話活動。 點選聯絡人以回撥。

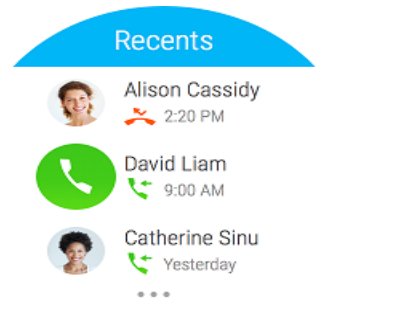